# Формирование запроса ДЛЯ ПОЛУЧЕНИЯ ЭЛЕКТРОННОЙ ПОДПИСИ

Государственная служба связи

Тирасполь 2019

# Общий алгоритм получения ǿертификата открытого ключа

- **D** 1. Получение Cert Pack.
- □ 2. Установка ПО ХСА и его настройка (установка, создание БД для запросов, добавление цепочки сертификатов и настройка доверия)
- 3. Заполнение полей в шаблоне запроса
- 4. Генерация ключевой пары
- 5. ǿохранение запроса и его экспорт
- П 6. Заполнение запроса в УЦ на основании экспортированного шаблона
- Д 7. Подтверждения полномочий на получение данного сертификата
- В. Скачивание готового сертификата и его импорт в XCA
- 10.Экспортировать сертификат вместе с ключом для последующей установки на рабочем месте пользователя
- 11. Profit!

# Содержимое «Cert Pack`a»

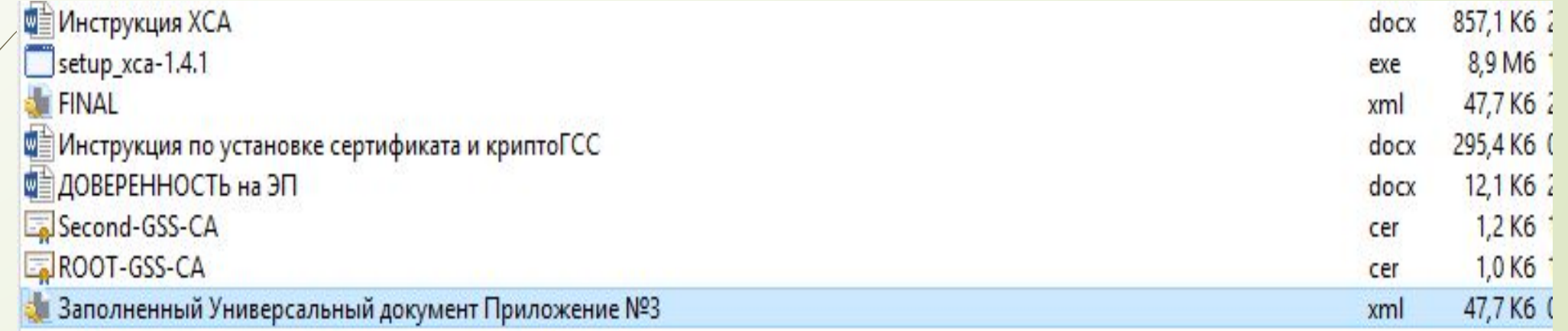

# Заполнение полей шаблона

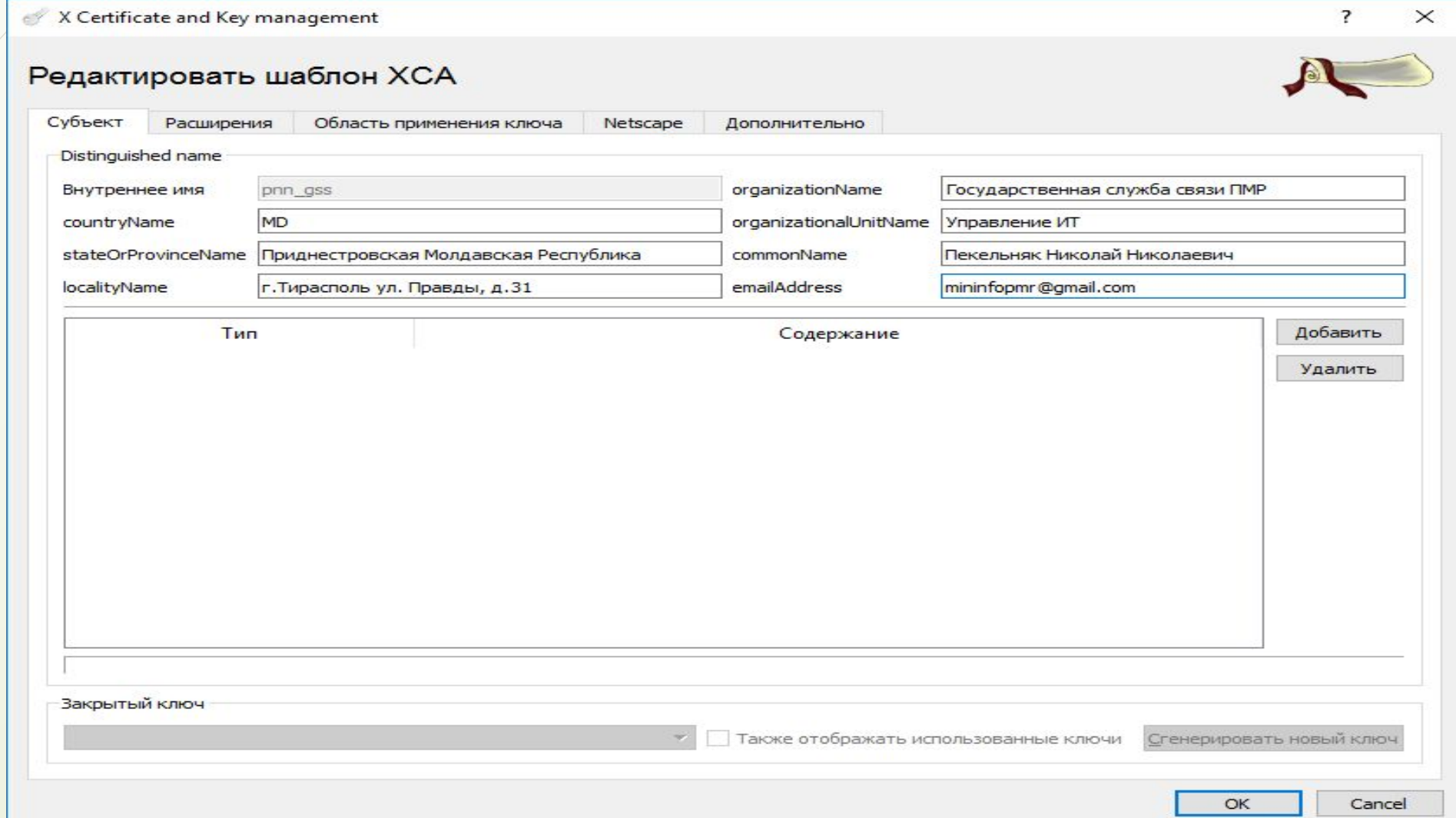

## Генерация ключевой пары

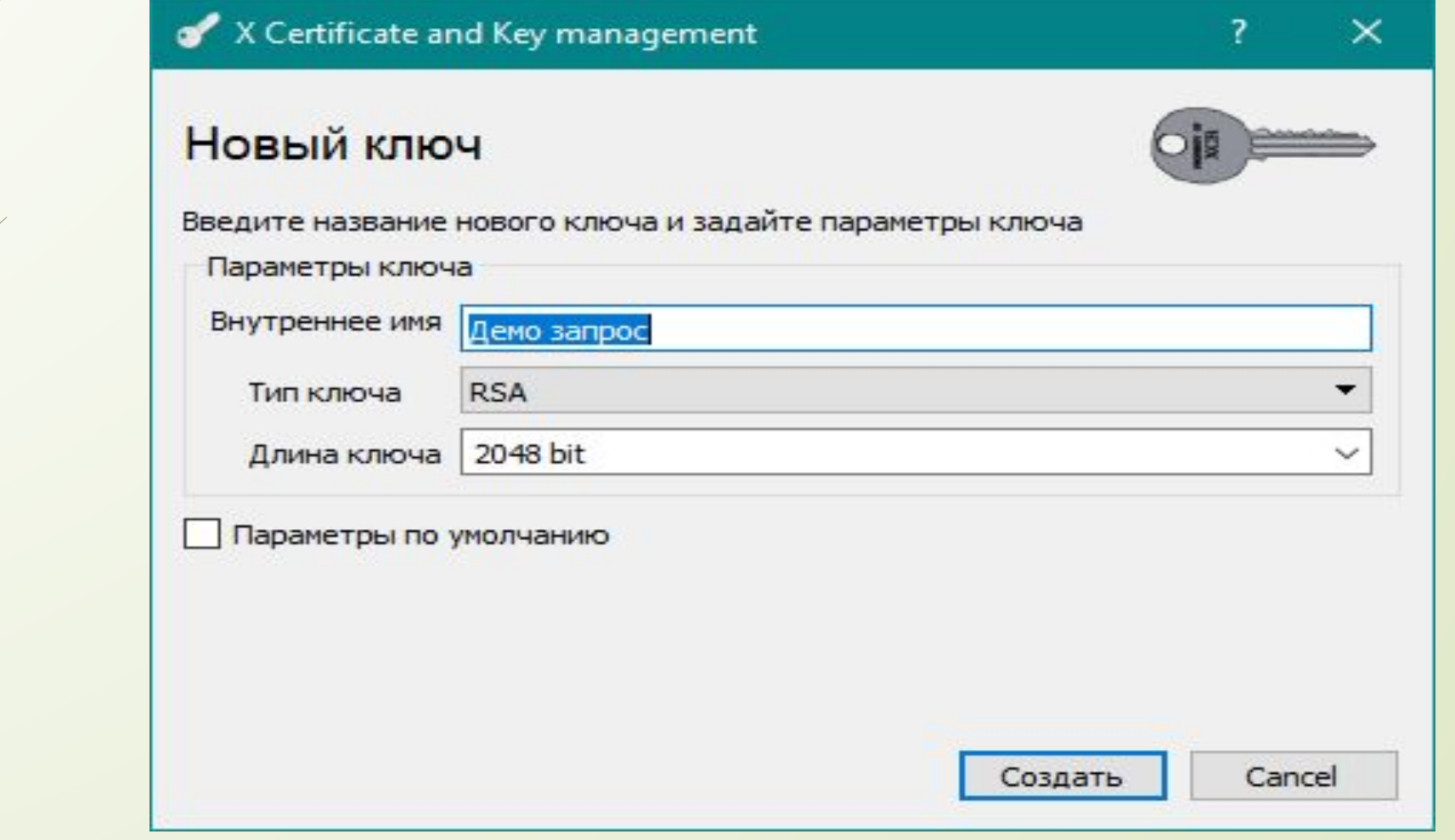

### Выбор области применения сертификата ключа электронной подписи

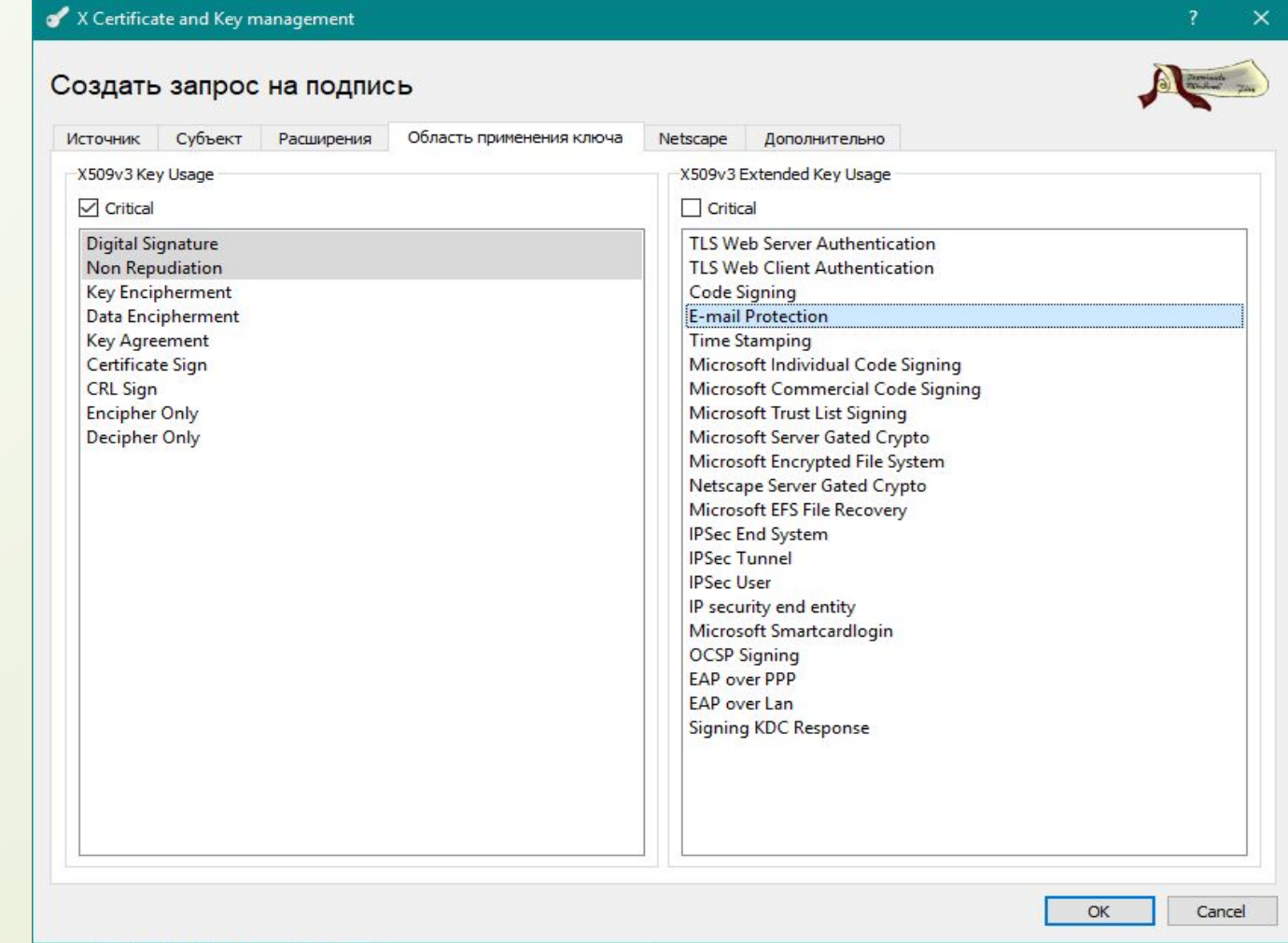

### Заполнение запроса в УЦ

#### Службы сертификации Active Directory (Microsoft) - SECOND-GSS-CA

#### Добро пожаловать

Этот веб-сайт позволяет запросить сертификат для вашего веб-браузера, клиента электронной почты, д зависимости от типа запрошенного сертификата, выполнять другие действия, связанные с обеспечение

Этот веб-сайт позволяет также загрузить сертификат Центра Сертификации (ЦС), цепочку сертификато

Дополнительные сведения о службе сертификатов Active Directory см. в документации служб сертифика

#### Выберите нужное действие:

Запроса сертификата Просмотр состояния ожидаемого запроса сертификата Загрузка сертификата ЦС, цепочки сертификатов или CRL

### Службы сертификации Active Directory (Microsoft) - SECOND-GSS-CA

### Запросить сертификат

Выберите тип сертификата:

Сертификат веб-браузера

Сертификат защиты электронной почты

или, представить на рассмотрение расширенный запрос сертификата.

### Службы сертификации Active Directory (Microsoft) - SECOND-GSS-CA

### Выдача запроса на сертификат или на обновление сертификата

Чтобы выдать сохраненный запрос к ЦС, вставьте base-64-шифрованный запрос

#### Сохраненный запрос:

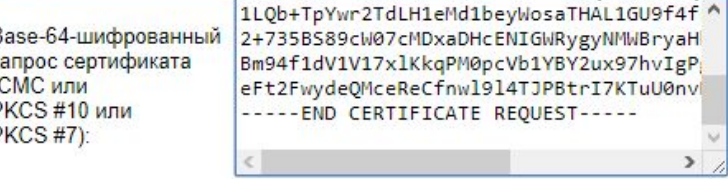

Дополнительные атрибуты:

Атрибуты:

Выдать >

### Импорт и экспорт сертификата в XCA

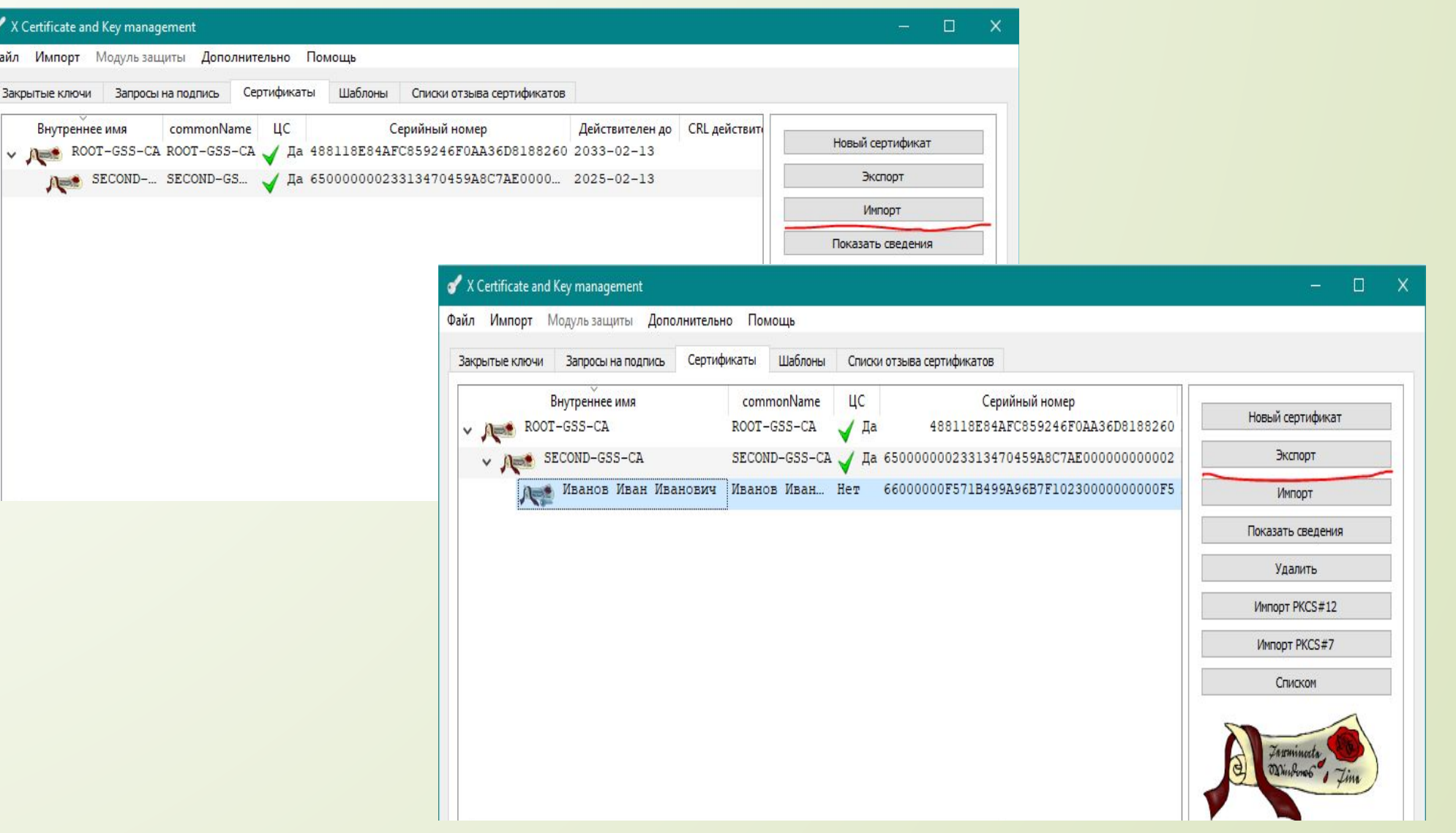

# Экспорт сертификата вместе с ключом

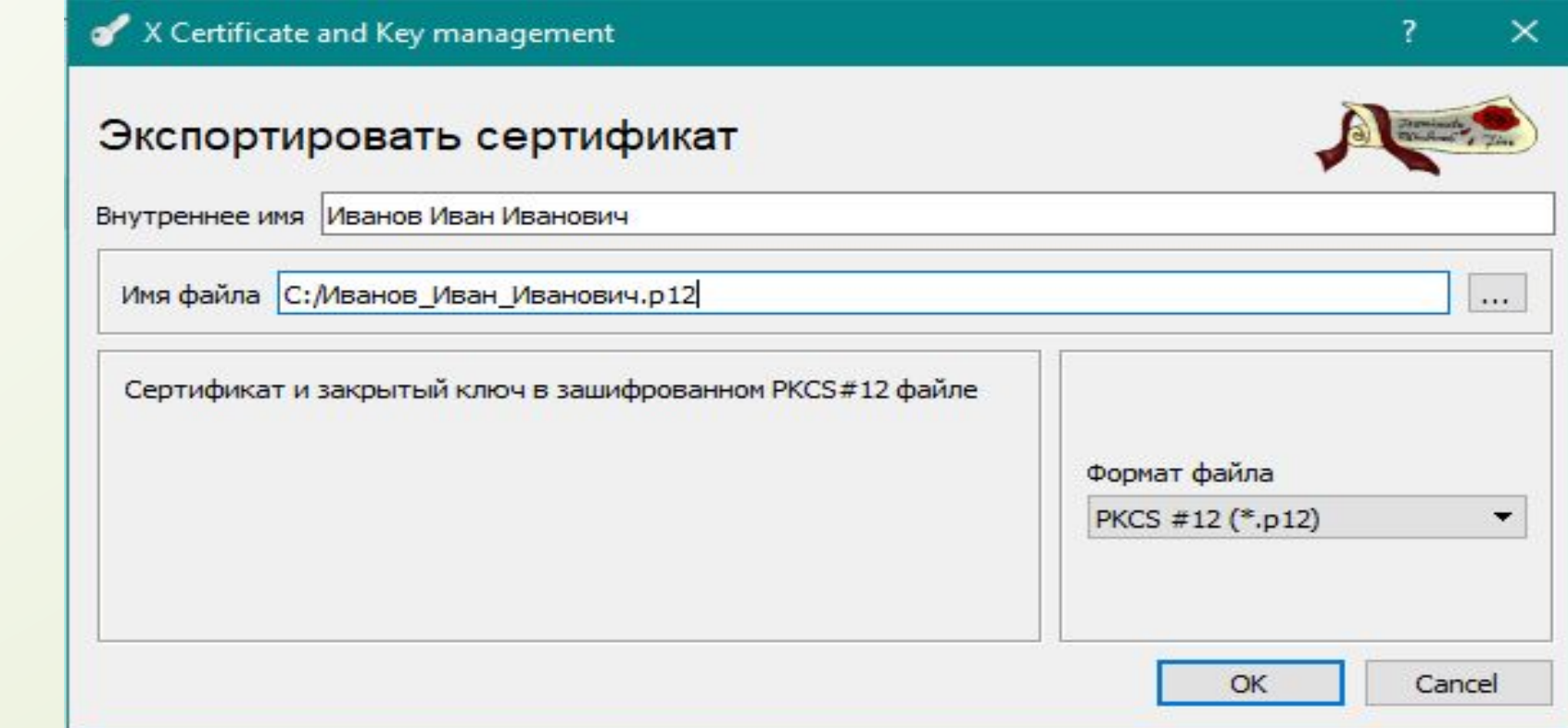

## Применение ЭП с использованием **NO CryptoGSS**

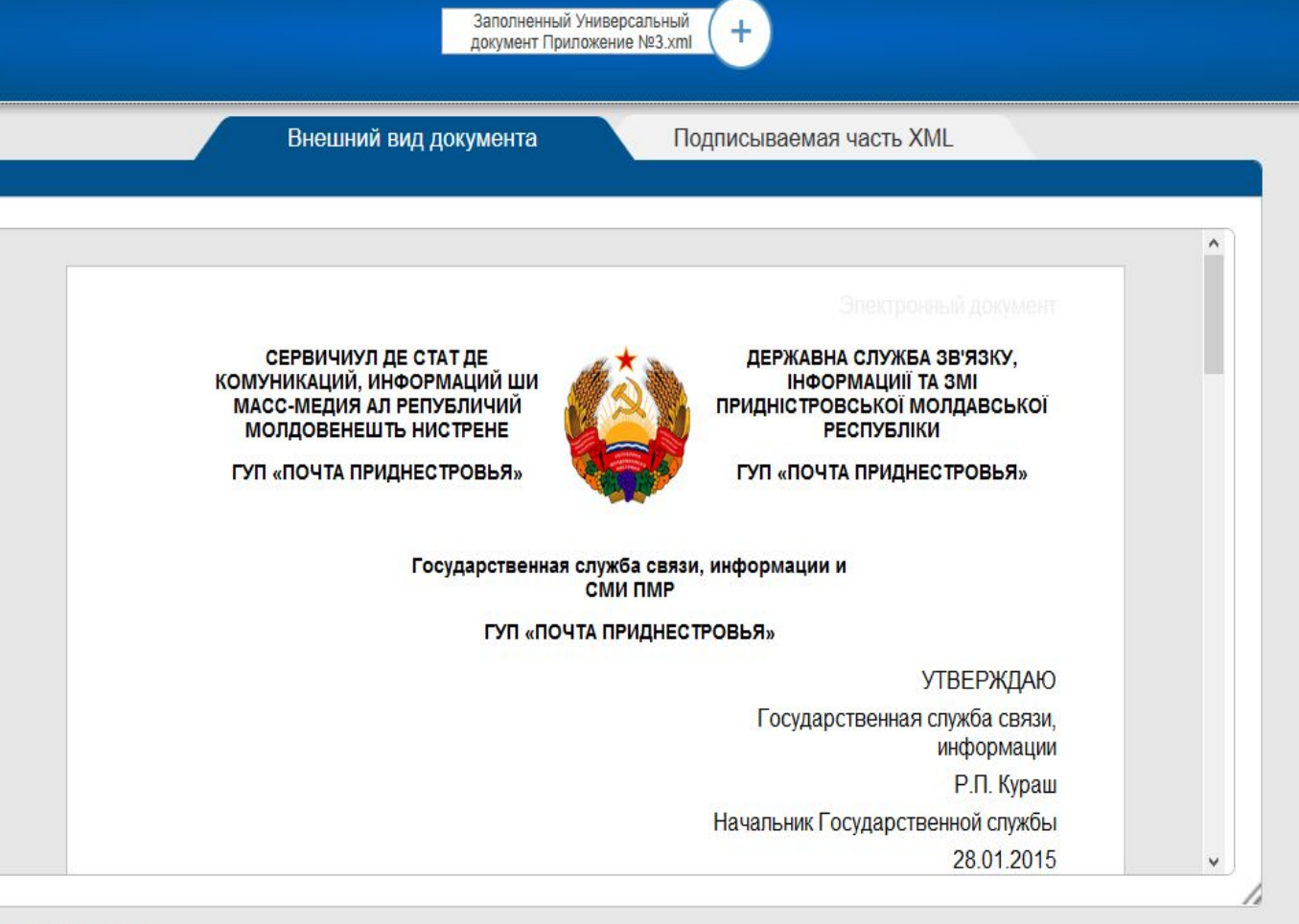

#### Контроль подписи:

© Государственная служба связи ПМР. Пекельняк Николай Николаевич. Управление ИТ.

### **О Подпись документа:**

Выберите сертификат для подписи документа

CN=Пекельняк Николай Николаевич; Государственная служба связи ПМР; Выдан: 18.02.2019 03:58:14

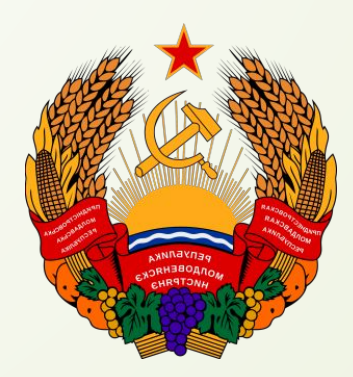

приднестровской Молдавс<br>Республики Государственная служба связи Приднестровской Молдавской Республики

http://svyaz.gospmr.org/